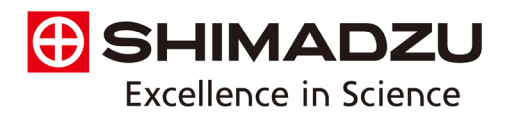

# **Preparing your Shimadzu GC-MS or GC-MS/MS for Shutdown**

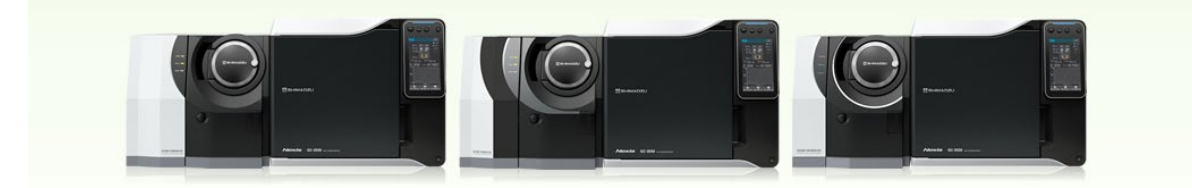

With potential lab shutdowns on the horizon, you may be wondering what's the best way to shut down my instrument? With Shimadzu's patented Ecology mode, we have automated the shutdown process. While using Gas-Saver will help you save on your carrier gas consumption, equipping the instrument with "Ecology mode" not only reduces gas consumption when not running samples but also reduces the power consumed in analysis standby mode by 36%. Ecology mode can also be set automatically or manually, which makes it possible to reduce unnecessary power consumption. Please refer to the embedded YouTube video for more information regarding Eco Mode and how to enter successfully.

### **For temporary reduction of use:**

Below is a short video of using your Ecology Mode within GCMSSolution software.

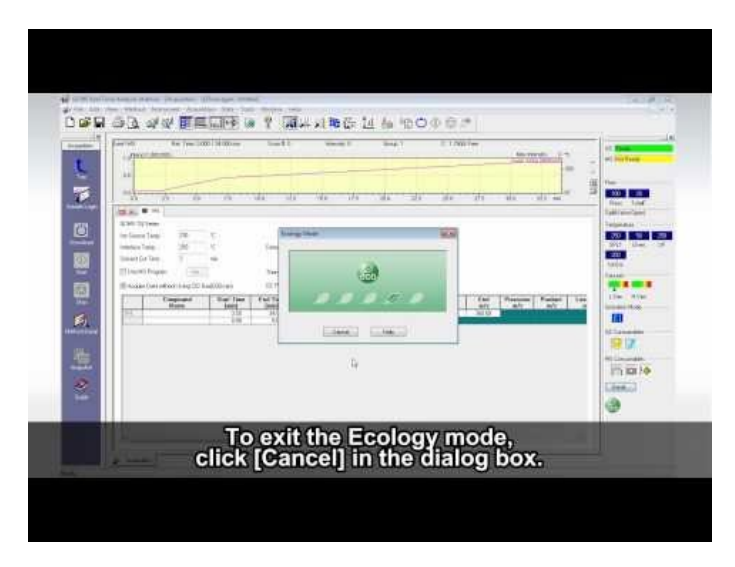

### <https://www.youtube.com/watch?v=iBPVH1YfU84>

Eco Mode is available for all Shimadzu GCMS models especially the newer NX Series. Eco Mode is a software feature but is limited to hardware on a case by case basis.

### Page 1 of 4

AA/ICP . Balances . Biotech/MALDI . EDX/XRF/XRD . Fluorescence . FTIR . GC . GC/MS HPLC/UHPLC . LC/MS/MS . Software . Testing Machines . Thermal . TOC/TN/TP . UV-VIS-NIR Boston » New Jersey » Washington, DC » Raleigh/Durham » Chicago » Houston » Kansas City » San Francisco » Carlsbad » Puerto Rico

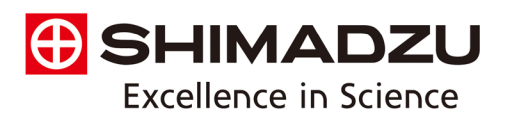

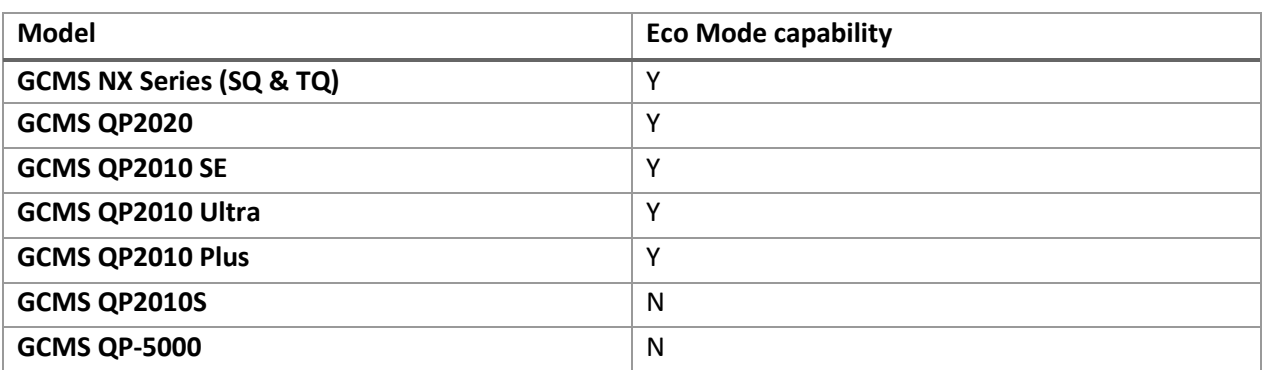

# **Steps to take if you do not see or have the Eco Mode function, but instrument is supported**:

- 1) Contact your local Shimadzu Technical Support Scientist or Sales engineer for a free software upgrade.
- 2) If you do not know who to contact, you may find your local sales representative at the following link:

<https://www.ssi.shimadzu.com/about/sales-rep-locator.html>

3) Please contact Customer Service at 1 (800) 477-1227 to open a technical support call requesting a software upgrade to accommodate Eco Mode capabilities. Please have serial number as well as instrument model readily available.

NOTE: It is highly recommended that if the shutdown period is longer than two-weeks, a full shutdown should be performed to prevent from total loss of carrier gas. Eco Mode is designed for a temporary halt in samples last no longer than two weeks. It is also important to make sure the helium tank is at minimum ¼ full before entering two-week ecology mode setting. The procedure for shutting down the instrument completely can be found on the following page.

### Page 2 of 4

AA/ICP . Balances . Biotech/MALDI . EDX/XRF/XRD . Fluorescence . FTIR . GC . GC/MS HPLC/UHPLC . LC/MS/MS . Software . Testing Machines . Thermal . TOC/TN/TP . UV-VIS-NIR Boston » New Jersey » Washington, DC » Raleigh/Durham » Chicago » Houston » Kansas City » San Francisco » Carlsbad » Puerto Rico

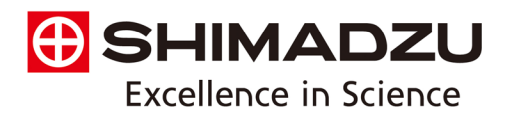

## **Steps to take if you wish to perform a complete shutdown of the instrument:**

- 1) In GCMSsolution Real Time Analysis, enter the Vacuum Control window located on the left-hand side of the screen in the assistant bar. Vacuum control can also be located across the top menu screen (Instrument $\rightarrow$  Vacuum Control).
- 2) Perform Auto Shutdown in the vacuum control window.

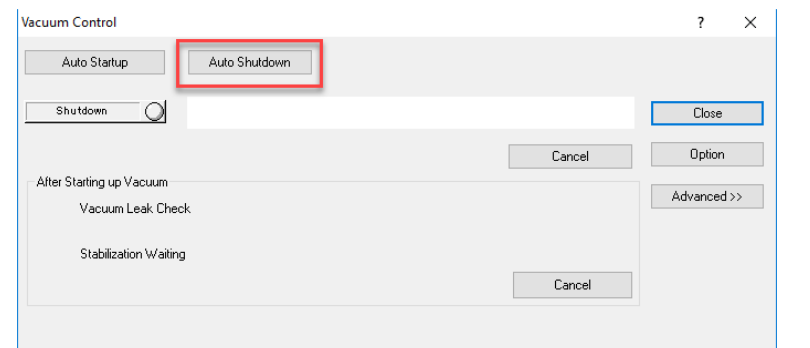

- 3) After completing Auto Shutdown, you may exit the GCMSsolution Software.
- 4) Once you have exited the software you may now turn of the PC, GC and MS in the mentioned order.
- 5) Power for the GC-2010 series is located on the front side of the unit near the bottom front corner (see figure below).
- 6) Power for the GC-2030 is located on the ride hand side of the unit near the bottom front corner (see figure below).
- 7) The power switch for MS can be found on the backside of the unit near the lefthand bottom side when facing the MS head on (see figure below).

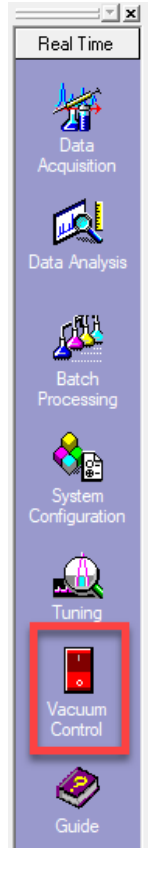

### Page 3 of 4

AA/ICP . Balances . Biotech/MALDI . EDX/XRF/XRD . Fluorescence . FTIR . GC . GC/MS HPLC/UHPLC . LC/MS/MS . Software . Testing Machines . Thermal . TOC/TN/TP . UV-VIS-NIR Boston » New Jersey » Washington, DC » Raleigh/Durham » Chicago » Houston » Kansas City » San Francisco » Carlsbad » Puerto Rico

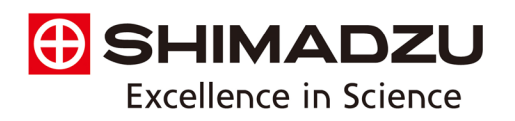

Power button for GC-2010 series: Power button for the GC-2030:

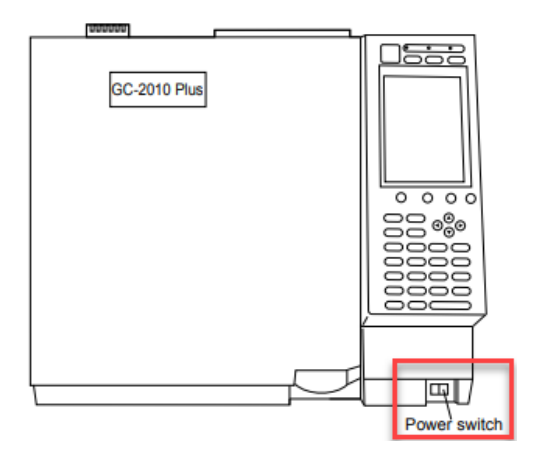

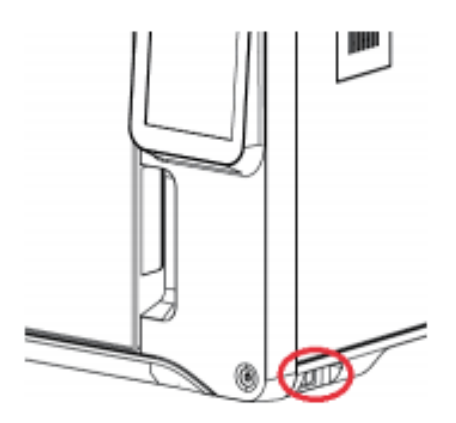

Power button for all Mass Spec models:

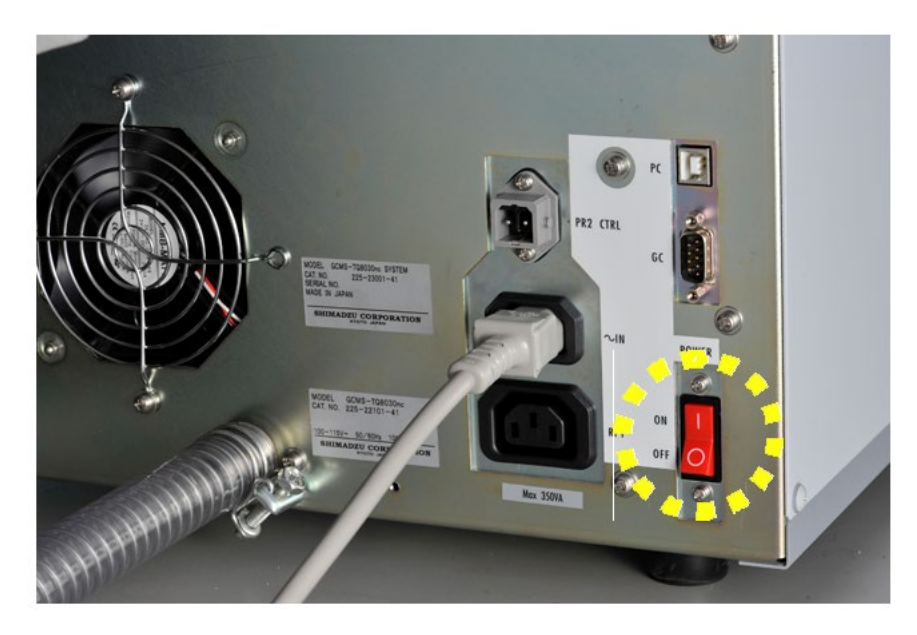

### Page 4 of 4

AA/ICP . Balances . Biotech/MALDI . EDX/XRF/XRD . Fluorescence . FTIR . GC . GC/MS HPLC/UHPLC . LC/MS/MS . Software . Testing Machines . Thermal . TOC/TN/TP . UV-VIS-NIR Boston \* New Jersey \* Washington, DC \* Raleigh/Durham \* Chicago \* Houston \* Kansas City \* San Francisco \* Carlsbad \* Puerto Rico